## **Hoe worden de bedragen van de kostenanalyse bepaald?**

## **Dossier - Hoe worden de bedragen van de kostenanalyse bepaald?**

De kostenanalyse voor een dossier kan u opvragen door op het grafiek-icoon te klikken bij 'Financieel', net boven de knop om het dossier te bewaren. (zie

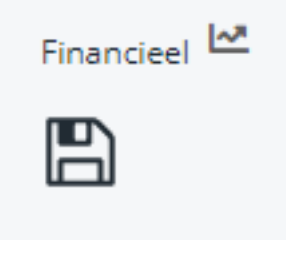

afbeelding rechts)

# **Opdeling in categorieën**

Alle bedragen die van het dossier kunnen worden opgevraagd worden gegroepeerd per categorie. Deze groepen komen overeen met de gezamelijke categorieën van taaktypen en onderdeeltypen. (Deze kan u achterhalen in het menu 'Beheer', onder 'Taaktypes' resp. 'Onderdeeltypes')

Enkel categorieën die ook effectief voorkomen op het dossier worden weergegeven. Bij een dossier waarbij geen vervangwagen werd verhuurd zal bv. de categorie 'Verhuur' niet zichtbaar zijn.

### **Bepaling van de bedragen**

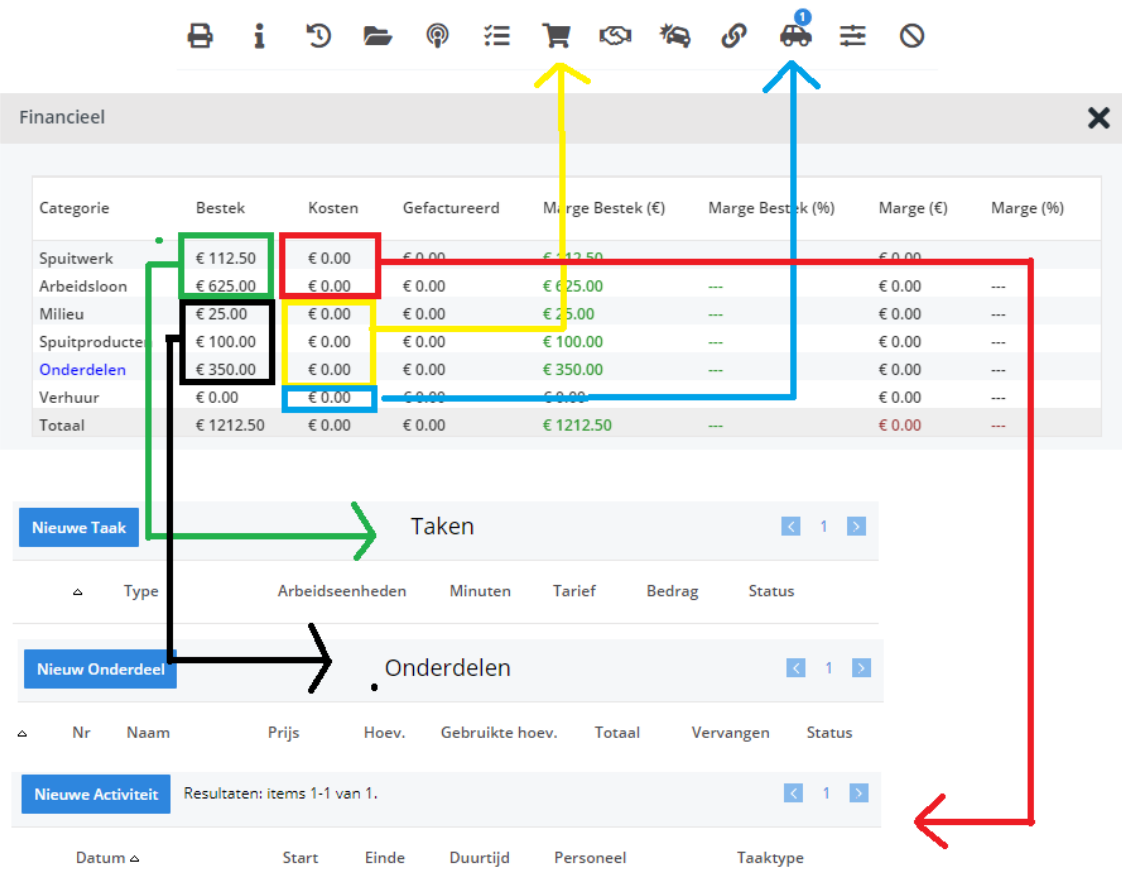

### **1. Bestek**

De bedragen van de kolom 'Bestek' komen van de taken en onderdelen van het factuurbestek van het dossier. U kan de gedetailleerde bedragen in de twee tabellen rechtsonder aflezen indien het factuurbestek op dat moment actief is.

### **2. Kosten**

De kosten worden opgehaald van diverse bronnen:

- 1. *Uurloonkosten*: deze kosten zijn afhankelijk van de activiteiten van het dossier. De gepresteerde uren kan u bekijken in de tabel linksonder. De effectieve kost is een berekening van de gespendeerde tijd en de uurloon kost die werd ingesteld op het taaktype die bij de activiteit hoort. (Beheer -> Taaktypes)
- 2. *Onderdeelkosten*: de kosten van onderdelen komen van de bestellingen. Voor elke categorie worden de bedragen gesommeerd van de aankoopwaarde van de ontvangen goederen. U kan de bestellingen nakijken Pagina 2/3

op de pop-up 'Bestellingen'. (icoon met het bestellingsformulier)

- 3. *Uitbestedingskosten*: kosten die door derden werden gemaakt worden apart bijgehouden en kan u raadplagen op de pop-up 'Werk derden'. (icoon met de handdruk)
- 4. *Verhuurkosten*: de kosten voor het verhuren van een vervangwagen wordt berekend aan de hand van de voertuigcategorie die gekoppeld is aan de wagen. Een voertuigcategorie (Verhuur-> Voertuigcategorieën) heeft een dagelijks kostbedrag. Het kostbedrag wordt vermenigvuldigt met het aantal dagen dat de vervangwagen wordt verhuurd. U kan de verhuurgegevens bekijken op de verhuurpop-up. (icoon met de wagen in profiel)

#### **3. Gefactureerd**

Alle gefactureerde bedragen komen van de facturen die gekoppeld zijn aan het dossier. Elke factuurlijn wordt rechtstreeks gekoppeld aan een taak- of onderdeeltype. Hierdoor kunnen we deze bedragen ook opdelen in de juiste categorieën.

#### **4. Marge**

De marge is het verschil tussen de gefactureerde bedragen en de kosten.

#### **5. Marge in procenten**

De marge in procenten is een berekening voor de relatieve meerwaarde van het dossier. Het is de marge gedeelt door de kosten. Unieke FAQ ID: #1035 Auteur: Christof Verhoeven Laatst bijgewerkt:2019-06-27 16:45